## vivo X90 PRO Mobilni Internet in MMS nastavitve

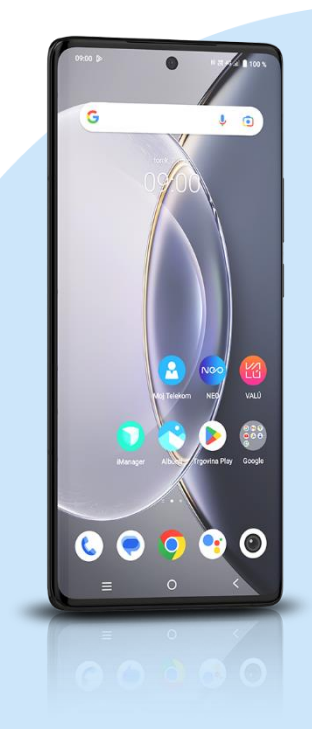

- **Nastavitve** 
	- Omrežje in internet
		- Kartica SIM in mobilno omrežje: SIM1
			- Imena dostopnih točk
				- Desno zgoraj -> +
				- **·** Ime: Mobilni Internet
				- APN: internet
				- **•** Strežnik Proxy: [ni nastavljen]
				- Vrata: [ni nastavljen]
				- Uporabniško ime: mobitel
				- Geslo: internet
				- Strežnik: [ni nastavljen]
				- Storitveni center za sporočila MMS: http://mms.telekom.si
				- **·** Strežnik Proxy za sporočila MMS: [ni nastavljen]
				- Vrata MMS: [ni nastavljen]
				- Mobilna koda države: 293
				- Koda mobilnega omrežja: 41
				- Vrsta preverjanja pristnosti: Ni nastavljeno
				- Vrsta APN: default, mms, supl, hipri, dun
				- Protokol dostopne točke: IPv4
				- Protokol za gostovanje dostopne točke: IPv4
				- Omogoči/Onemogoči dostopno točko: vklop
				- Nosilec: Ni navedeno
				- Vrsta MVNO: Ni nastavljeno
				- Vrednost MVNO: [ni nastavljen] Desno zgoraj kliknemo »tri pikice« in Shrani

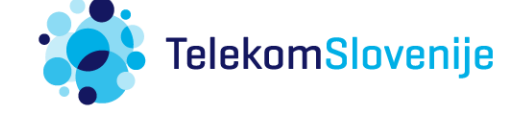